# **Beca de Servicios Educativos**

La Beca de servicios educativos apoya a un número ilimitado de alumnos en condiciones adversas, considerando su situación socioeconómica y su desempeño académico e implica la condonación de pago del 25% a 100%, no se requiere promedio.

El aspirante interesado podrá entregar la Solicitud de Beca y los documentos probatorios al realizar su inscripción al Curso Propedéutico, no deberá realizar el pago del curso propedéutico hasta conocer el % de asignación de beca otorgado por el H. Consejo Académico.

La solicitud y los requisitos se encuentran en el siguiente link, en la parte inferior de la página , en el apartado de Becas:

*<http://www.umar.mx/ensenanza.html#ingreso>*

**Si requieres mayores** mayore the para mayore setting the setting of the setting of the setting of the setting of the setting of the setting of the setting of the setting of the setting of the setting of the setting of the **informes contáctenos** 

**Service Escondido Puerto Escondido** servesc@zicatela.umar.mx 01954 -5824990 ext. 310

**servescare**<br>**Puerto Ángel Puerto Ángel** servesc@angel.umar.mx 01958 -5843092 ext.118

servesc@angel.umar.mx **Huatulco** 01958-5872561 ext. 210 **Huatulco** servesc@huatulco.umar.mx

# servesc@huatulco.umar.mx **Oaxaca Oaxaca** [cecat\\_umar@hotmail.com](mailto:cecat_umar@hotmail.com) -5166806 y 1325330 01951 -1325330 cecation of Choica Sunt Sunt Choica Sunt Choica Sunt Choica Choica Choica Choica Choica Choica Choica Choica C<br>Comparation Choica Choica Choica Choica Choica Choica Choica Choica Choica Choica Choica Choica Choica Choica<br>C 01951 -5166806

### **[www.umar.mx](http://www.umar.mx/)**

# Universidad del Mar

**Registro en línea Examen de Selección** 31 de Mayo de 2017

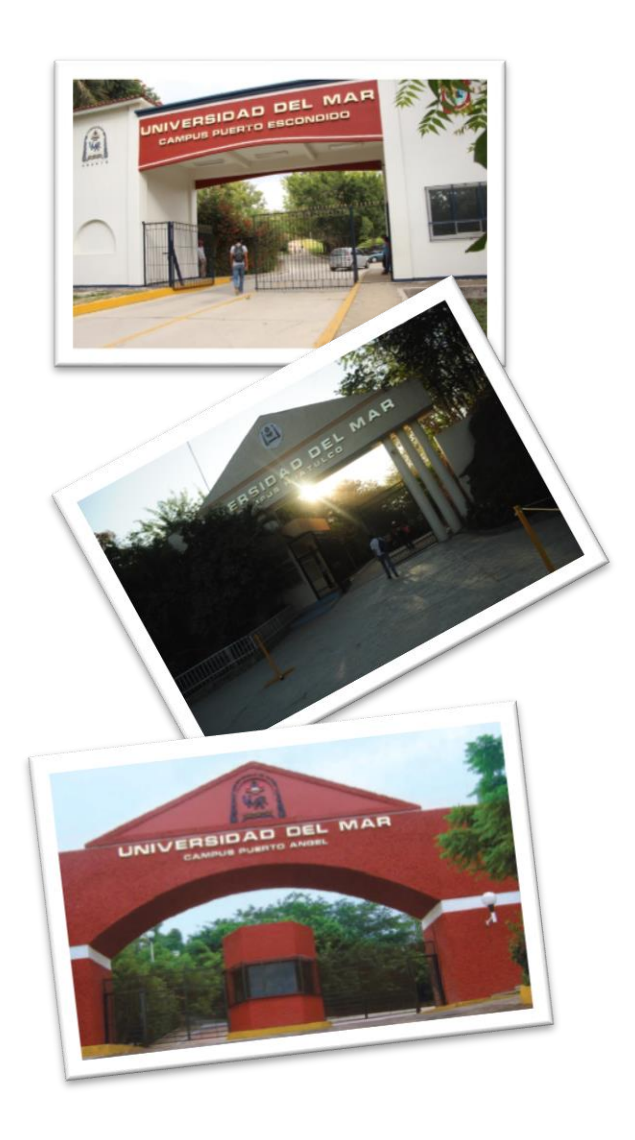

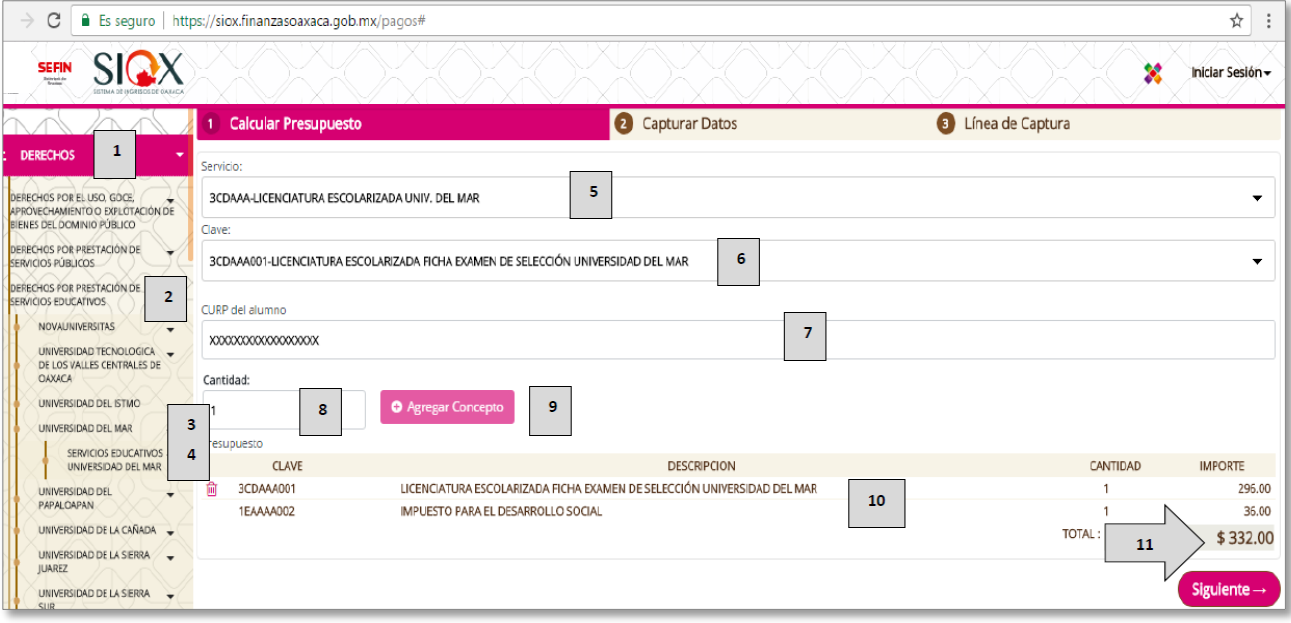

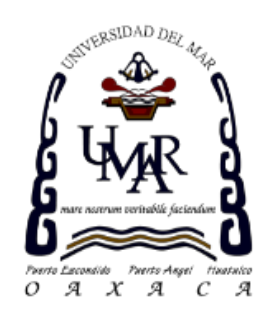

#### <span id="page-1-0"></span>Línea de Captura

16. Descargar lÍnea de captura para realizar el pago en los bancos autorizados antes de la fecha de vencimiento. Podrá realizar el pago en banca en línea en caso de contar con este servicio.

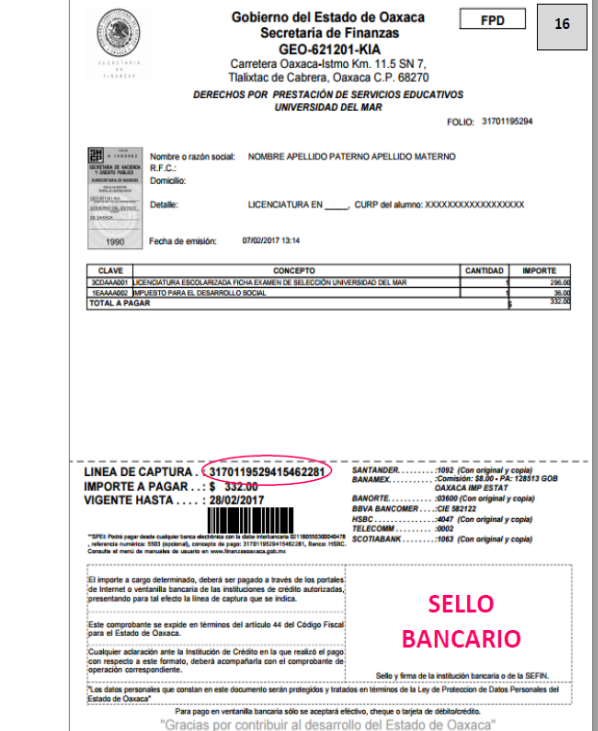

# **Pago para derecho al Examen**

Accesar al link de la Secretaría de Finanzas de Oaxaca para generar formato de línea de captura

#### *[https://siox.finanzasoaxaca.gob.mx/pagos#](https://siox.finanzasoaxaca.gob.mx/pagos)*

De acuerdo a las imágenes seleccionar:

- 1. DERECHOS.
- 2. DERECHOS POR PRESTACIÓN DE SERVICIOSEDUCATIVOS.
- 3. UNIVERSIDAD DEL MAR.
- 4. SERVICIOS EDUCATIVOS UNIVERSIDAD DEL MAR.

#### Calcular Presupuesto

- 5. Seleccionar **Servicio** 3CDAAA- LICENCIATURA ESCOLARIZADA UNIV. DEL MAR.
- 6. Seleccionar **Clave** 3CDAAA001- LICENCIATURA ESCOLARIZADA FICHA EXAMEN DE SELECCIÓN UNIVERSIDAD DEL MAR.
- 7. Indicar **CURP** del aspirante (alumno).
- 8. Indicar **Cantidad** de Examen 1.
- 9. Dar Clic en el botón **Agregar Concepto**.
- 10. Se visualizará **Presupuesto** y la cantidad a pagar \$332.00
- 11. Dar clic en el botón Siguiente.

#### Capturar Datos

- 12. En caso de requerir factura capturar datos fiscales ó indicar **NO**.
- 13. Indicar **Nombre del Aspirante**, **Apellido Paterno** y **Apellido Materno**.
- 14. En **Descripción del pago** indicar la Carrera aingresar.
- 15. Dar clic en el botón Generar, te indicará que verifiques tus datos.

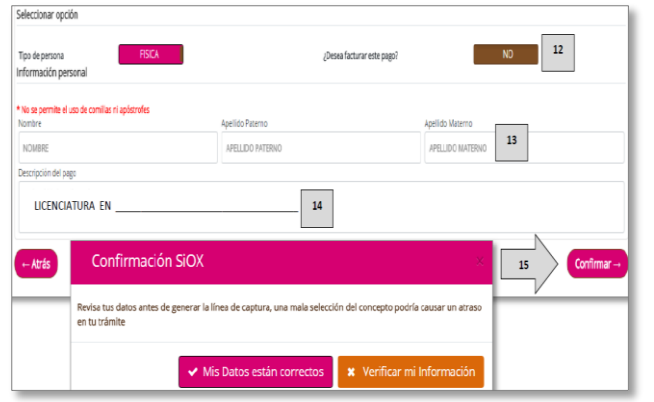

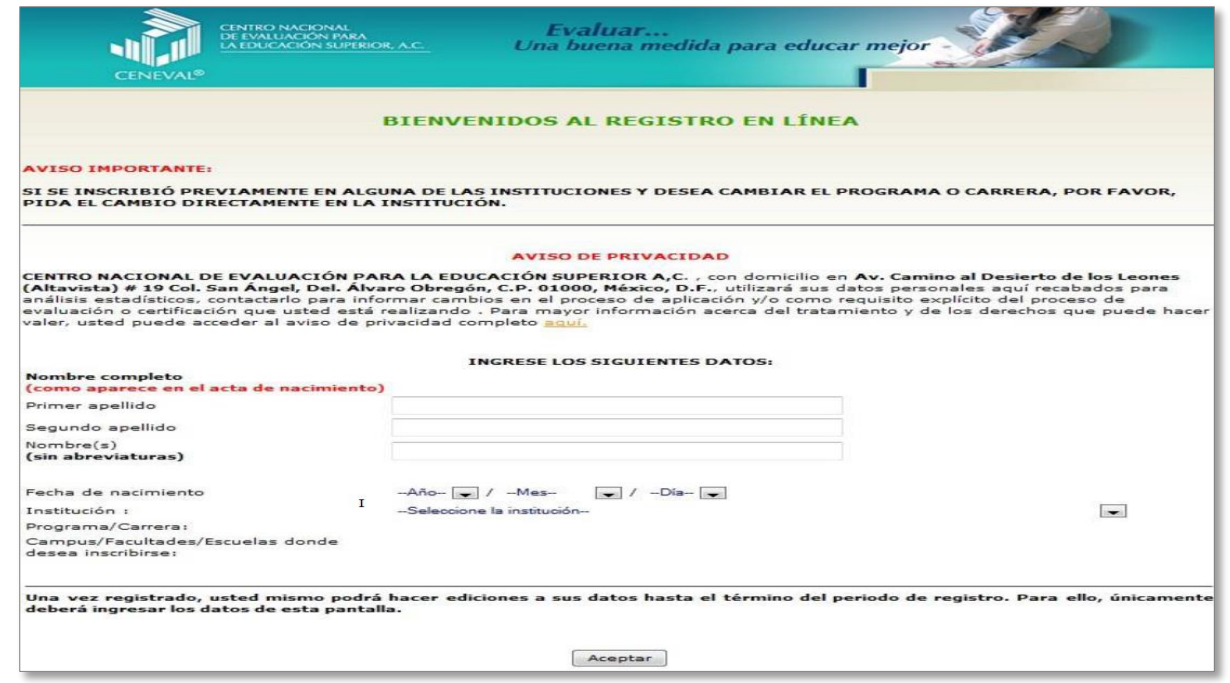

### **Registro en línea**

1. Accesar al link Registro Examen de selección:

#### *[http://registroenlinea.ceneval.edu.mx/RegistroLinea/ind](http://registroenlinea.ceneval.edu.mx/RegistroLinea/indexAbierto.php) [exAbierto.php](http://registroenlinea.ceneval.edu.mx/RegistroLinea/indexAbierto.php)*

- 2. En la pantalla principal capture sus datos: primer apellido, segundo apellido, nombre(s), fecha de nacimiento, Institución, Carrera y el Campus ó Sede donde inscribirse al examen. De clic en**Aceptar**.
- 3. En la segunda pantalla encontrará las instrucciones para el Registro, se le indicará que la base de datos no lo tiene registrado y si por primera vez entra a registrarse deberá presionar*: Me quiero registrar*, si ya ingresó anteriormente pero, no completó los datos, el sistema no lo habrá registrado y deberá presionar el botón:*Regresar*.

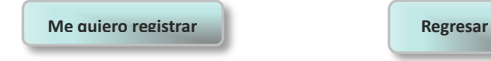

4. En la tercer pantalla solicitarán los datos de ubicación de la sede en donde desea presentar el examen (México, Huatulco, Puerto Escondido, Puerto Ángel u Oaxaca) y el período del registro (23 de febrero al 11 de Mayo de 2017), con fecha de aplicación del examen **31 DE MAYO DE 2017**. Nota: Omitir lo de facturación.

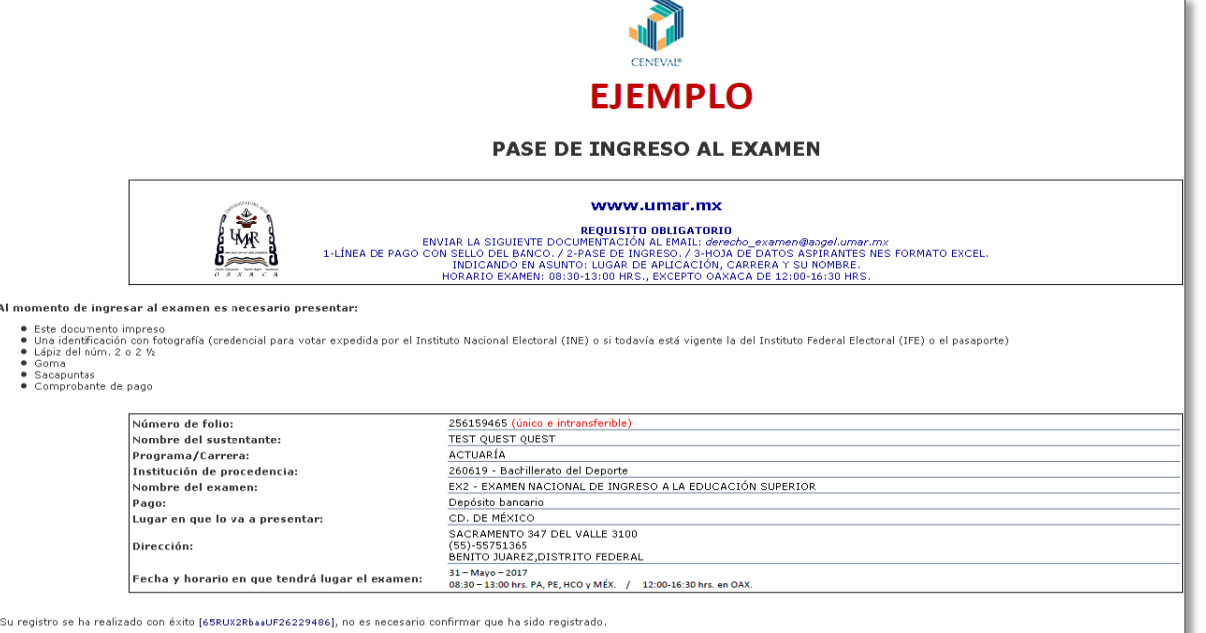

5. Solicitarán requisitar: **Identificación del sustentante e Identificación de la escuela de procedencia.**

Es muy importante que conteste con veracidad, la información es confidencial y será utilizada únicamente con fines de investigación. El Cuestionario de contexto en línea se encuentra dividido en secciones y sub secciones.

- 6. Al terminar todas las preguntas de la Sección 1 y seleccionar GUARDAR, se observará la Sección 1 COMPLETA y, se deberá seleccionar EDITAR para pasar a la Sección 2.
- 7. Al completar todas las secciones seleccione el botón CONTINUAR.
- 8. Se observará entonces el módulo de pago, en el deberá indicar:

**Tipo de pago** Depósito bancario.

**Referencia** (se encuentra en la Línea de Captura en el pago): ejemplo [3170119529415462281.](#page-1-0)

9. Al seleccionar el botón **Enviar Registro** el sistema emitirá el *PASE DE INGRESO*, en este documento el aspirante encontrará su número de folio, único e intransferible, así como la información más relevante para sustentar el examen, deberá imprimirlo.

### **Entrega de Documentos OBLIGATORIO**

Para concluir el registro al examen deberás escanear la siguiente documentación al correo *[derecho\\_examen@angel.umar.mx](mailto:derecho_examen@angel.umar.mx)*, indicando en asunto: CARRERA Y NOMBRE:

- Pago con sello del banco generado en Línea de captura (en caso de que el banco emita recibo por separado escanear los dos documentos) ó comprobante de pago en línea.
- Formato requisitado "**Hoja de datos personales NES**" en archivo EXCEL, link: *[http://www.umar.mx/servicios\\_escolares/index.html](http://www.umar.mx/servicios_escolares/index.html)*
- Pase de Ingreso al examen.

### **Guía de Estudios**

La guía de estudios para el examen podrá obtenerla accesando a cualquiera de los siguientes link:

 GUÍA INTERACTIVA con ejemplificaciones, se deberá descargar para accesar a ella:

*[https://drive.google.com/file/d/0Bx6CeAmBVyYONlBl](https://drive.google.com/file/d/0Bx6CeAmBVyYONlBlWTl2dWtrNlU/view) [WTl2dWtrNlU/view](https://drive.google.com/file/d/0Bx6CeAmBVyYONlBlWTl2dWtrNlU/view)*

GUÍA DIGITAL:

*[http://www.ceneval.edu.mx/documents/20182/35992](http://www.ceneval.edu.mx/documents/20182/35992/Gu%C3%ADa+EXANI-II+22a+ed+Final.pdf/70ddf03d-ce4d-4c8d-944e-9ebbe9fdeb33) [/Gu%C3%ADa+EXANI-II+22a+ed+Final.pdf/70ddf03d](http://www.ceneval.edu.mx/documents/20182/35992/Gu%C3%ADa+EXANI-II+22a+ed+Final.pdf/70ddf03d-ce4d-4c8d-944e-9ebbe9fdeb33)[ce4d-4c8d-944e-9ebbe9fdeb33](http://www.ceneval.edu.mx/documents/20182/35992/Gu%C3%ADa+EXANI-II+22a+ed+Final.pdf/70ddf03d-ce4d-4c8d-944e-9ebbe9fdeb33)*

Una vez obtenida la guía de estudios deberá estudiar de acuerdo a la Carrera deseada, como se especifica en la siguiente tabla, adicionalmente deberá leer las páginas 7 a la 14 y 37 a la 69 para conocer como está constituido el examen EXANI II CENEVAL:

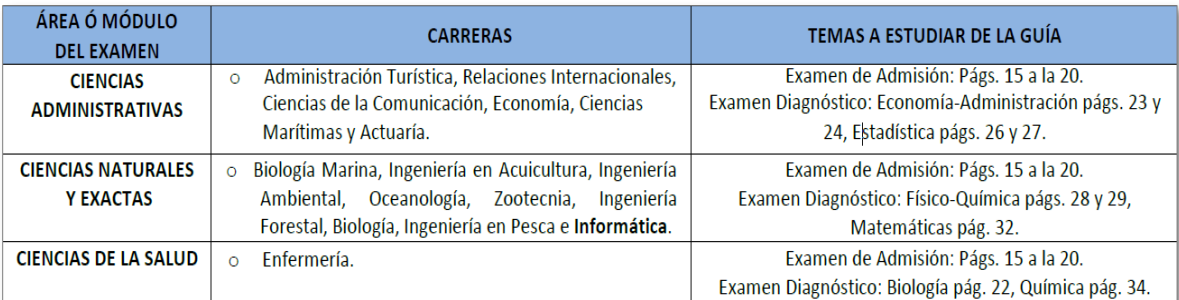

## **Día del Examen**

El día del examen 31 de Mayo de 2017, deberá presentar como requisito:

- ❖ Pase de ingreso al examen original.
- $\div$  Recibo de pago original.
- Identificación oficial, en caso de ser menor de edad la credencial de alumno.

Para el desarrollo de su examen necesitará lápiz del número 2 o 2½, goma, sacapuntas y calculadora no programable.

### SIN LA DOCUMENTACIÓN REQUISITO **NO PODRÁ PRESENTAR SU EXAMEN**

La duración del examen es de 4½ horas, el horario será de 08:30 a 13:00 hrs., excepto la sede de Oaxaca el horario será de 12:00 a 16:30 hrs., debiendo presentarse media hora antes en la sede de aplicación seleccionada y registrada por el aspirante en el portal de CENEVAL para registrarse al examen.

Es importante que revise en el pase de ingreso la fecha del examen, la sede y el horario al concluir el registro, para evitar que el examen sea cancelado. En caso de no coincidir favor de contactarnos.

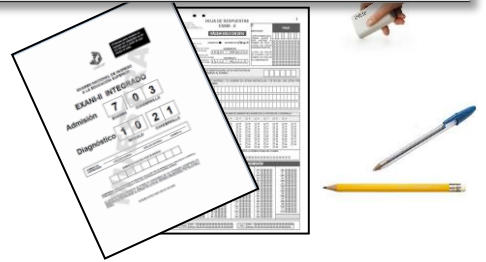

Elaboró I.Q. Ruth Cruz Ríos Jefa del Departamento de Servicios Escolares

Vo. Bo. Dr. Juan Francisco Meraz Hernando ViceRector Académico

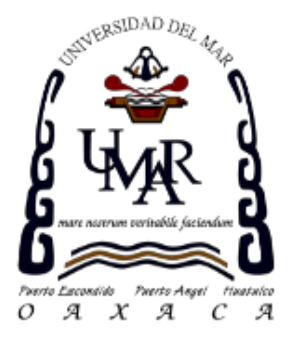